- **DE Optional Flash ROM.**
- Award BIOS.
- Supports 128K/256K/512K direct-mapped write-back/write-through cache memory.
- 72-pin SIMM sockets supports up to 128MB DRAM, provides page mode DRAM operation.
- Supports system and video BIOS cacheable, also video **BIOS** shadow.
- Supports decoupled DRAM refresh.
- Optional built-in ZIF socket that accepts Intel's OverDrive™ processors namely - P24D, P24T.
- Supports onboard regulator for low-voltage processors.
- Supports four 16-bit ISA expansion slots.
- Supports four PCI bus expansion slots.
- Built-in internal real time clock/calendar.
- Provides built-in power management features necessary for Green PCs.
- Enhanced IDE support allows for up to four host interface devices.
- **Built-in IDE HDD/FDD controllers.**
- NS PC87311/312™ or NS PC87332™ chipset for two serial/one parallel port.
- Supports ECP/EPP Protocol (NS PC87332™ only).

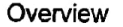

### **Mainboard Layout**

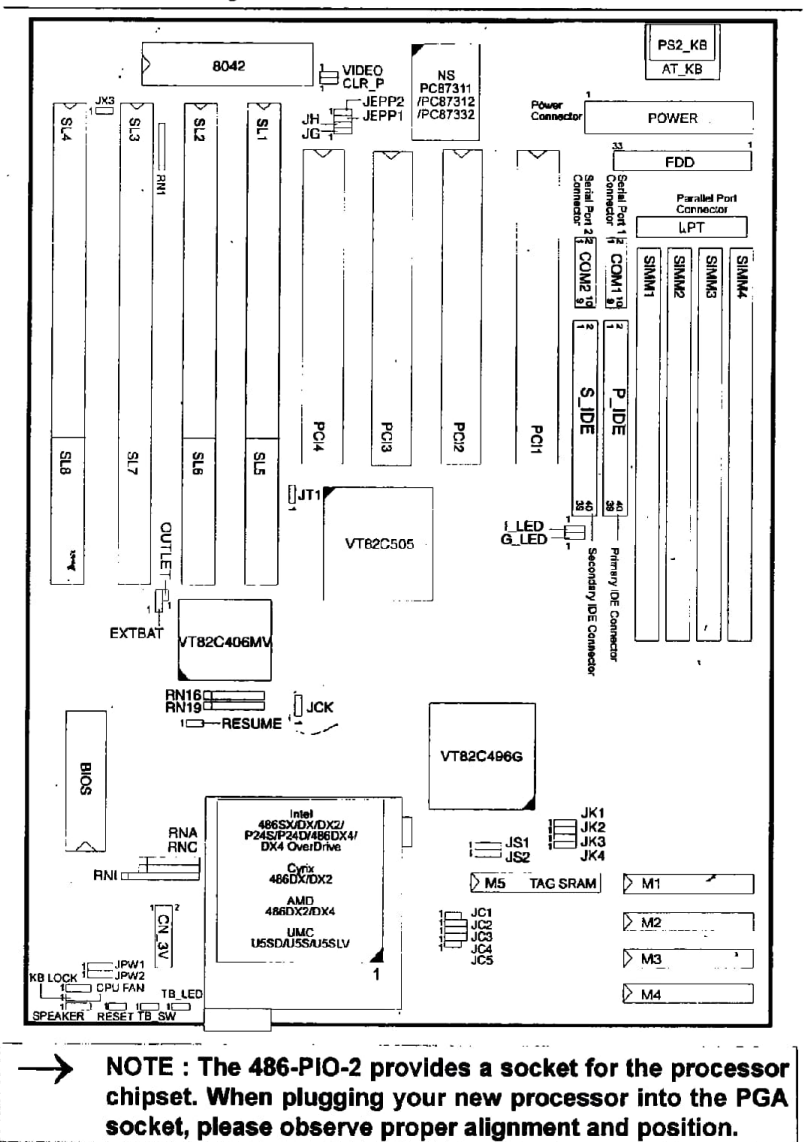

€

 $x = 1$ 

 $\bullet$ 

O

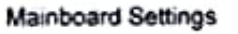

i 1O

 $\rightarrow$ 

CAUTION : When using a low-voltage processor, please refer to page 2-11 for jumper setting modifications.

### Intel 486SX

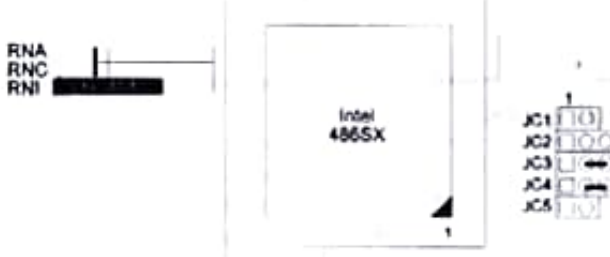

NOTE : Users are not encouraged to change the jumper settings not listed in this manual. Changing the jumper settings improperly may adversely affect system performance.

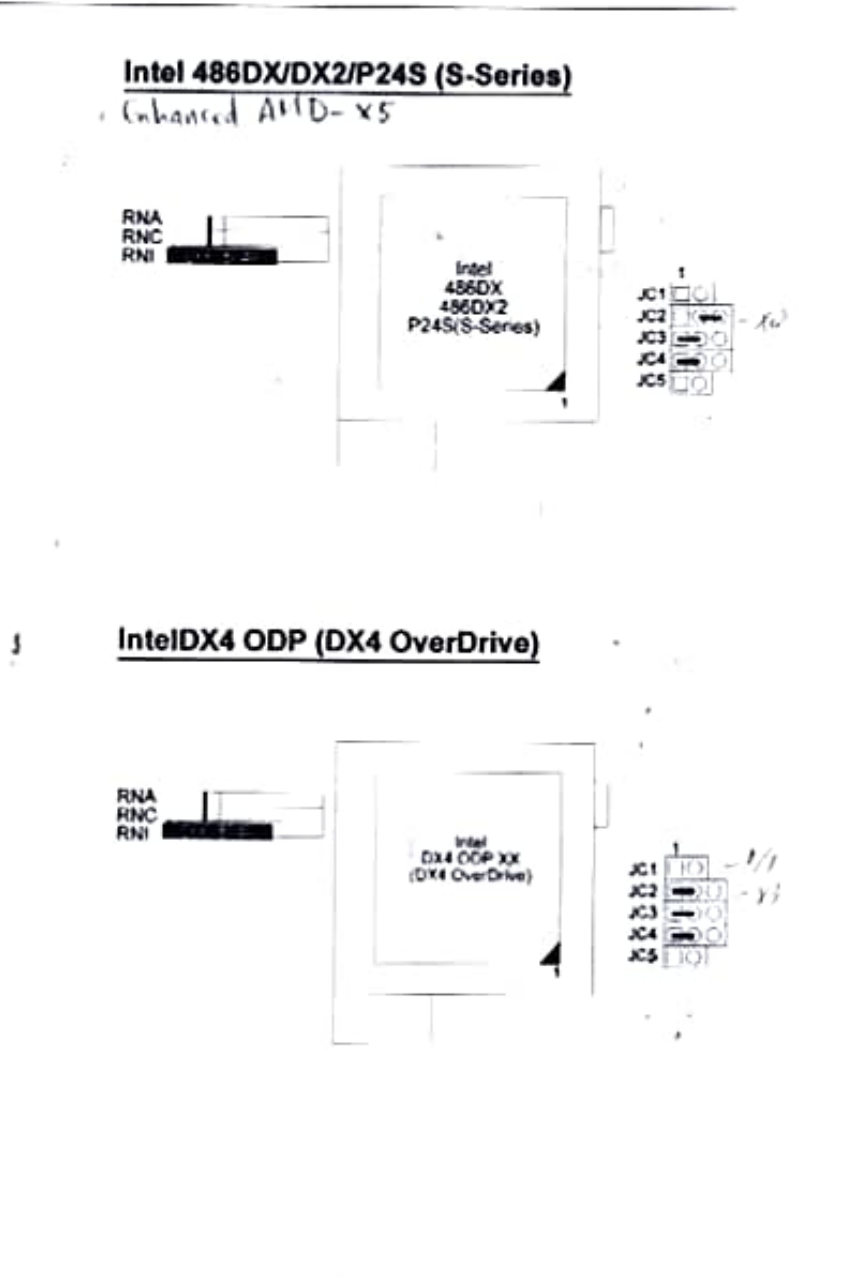

→

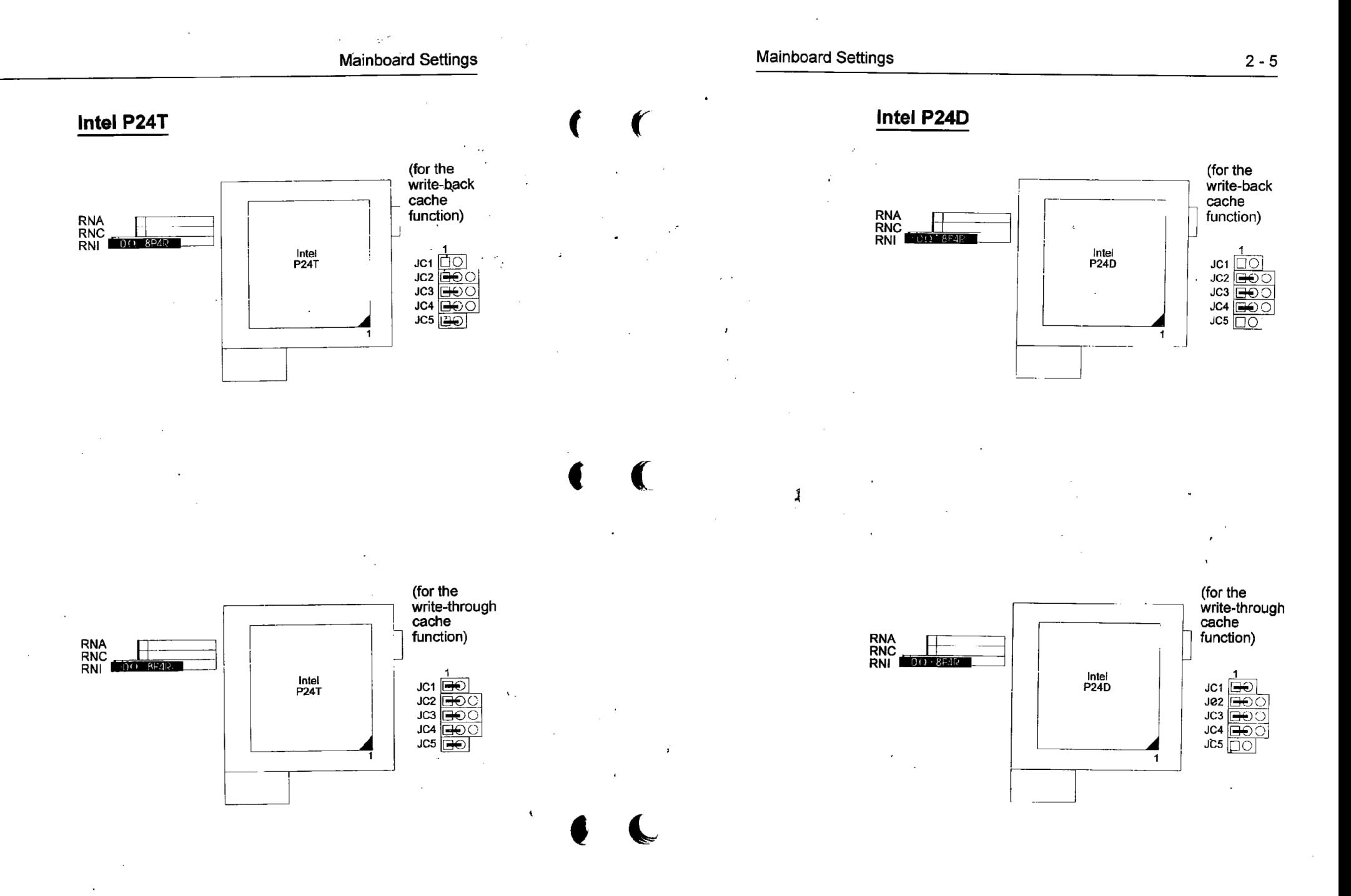

486-PI0-2

#### 486-PI0-2

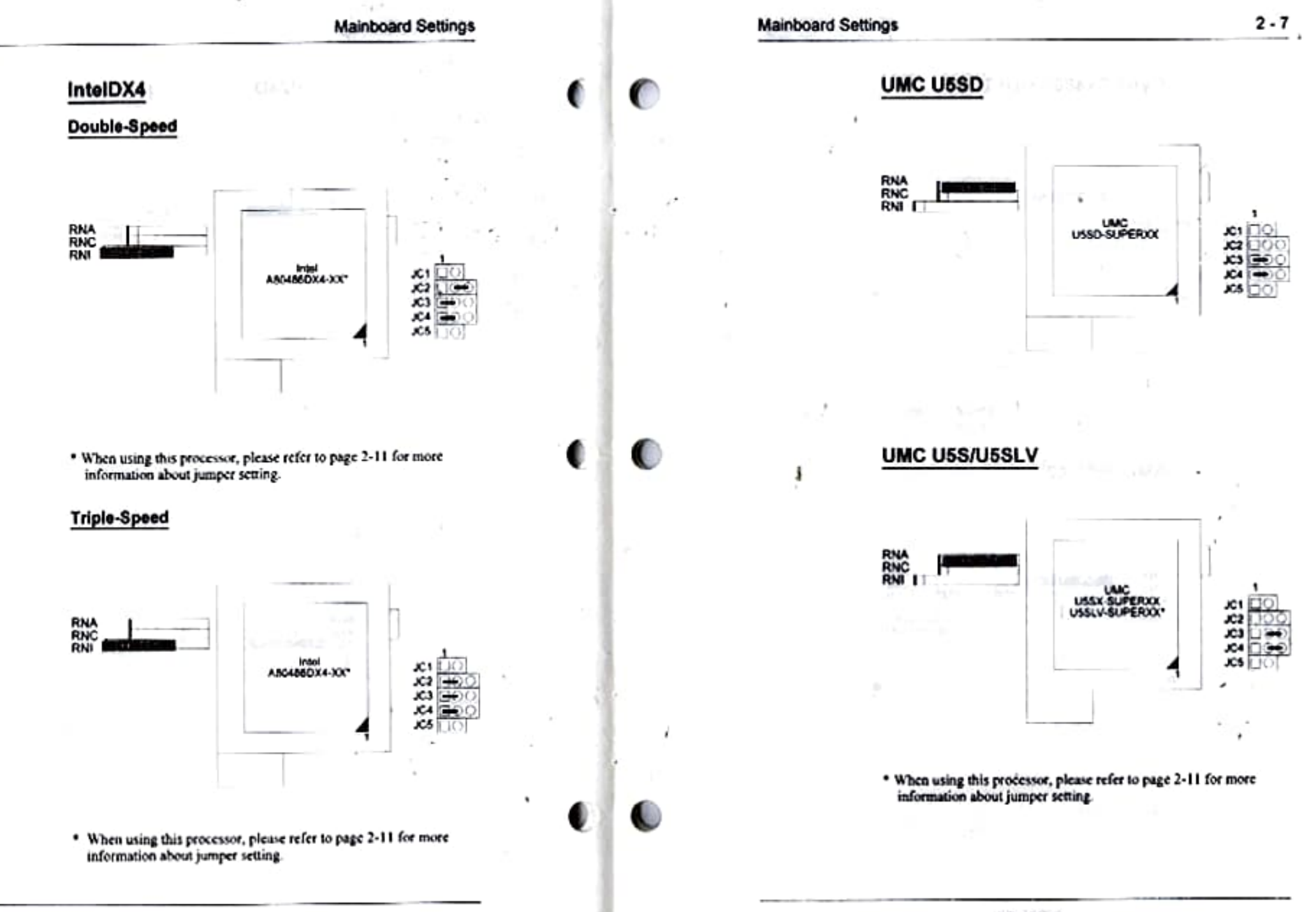

 $2 - 6$ 

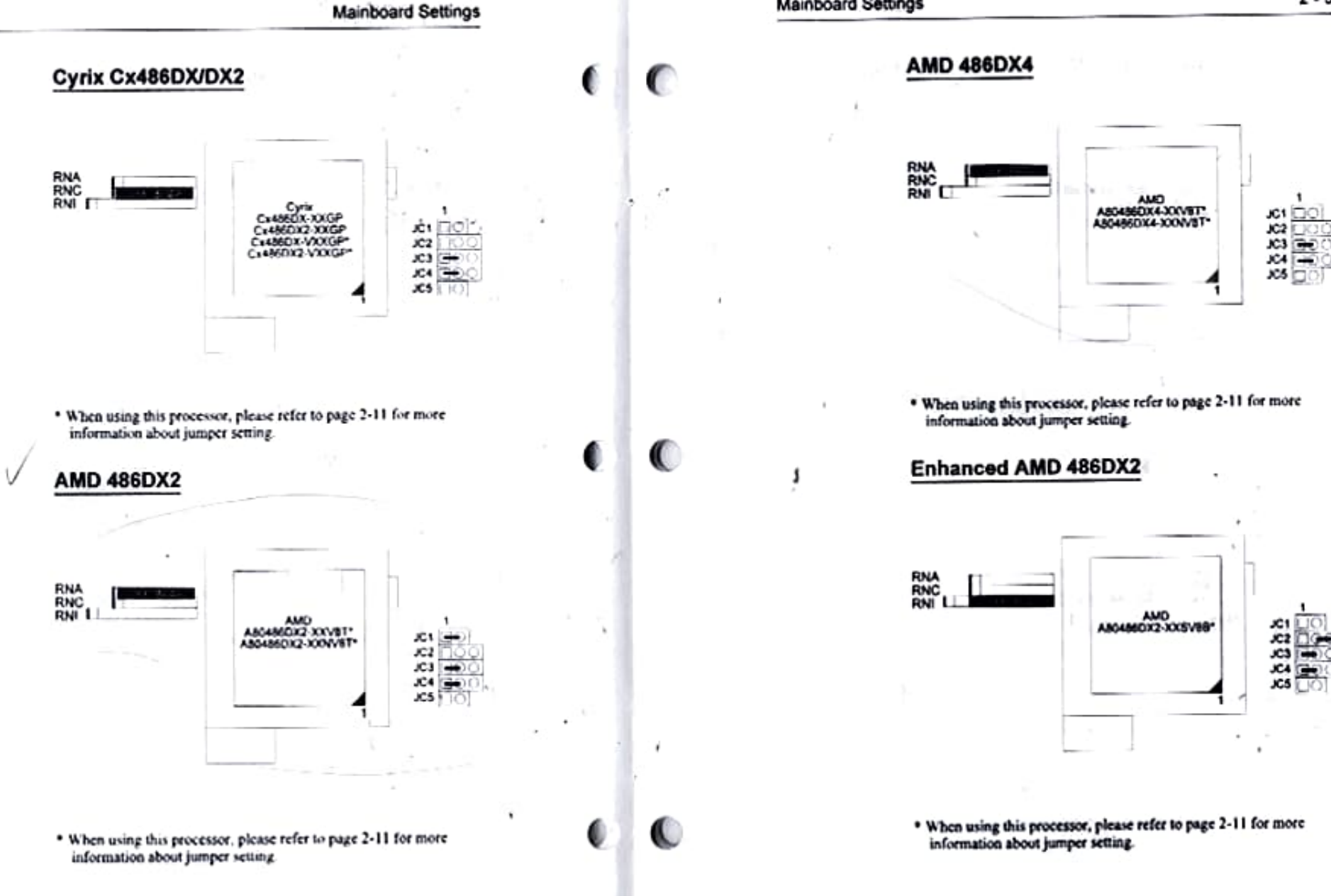

486-PIO-2

 $2 - 8$ 

£.

ļ

# **Low-Voltage Processor Jumper Setting**

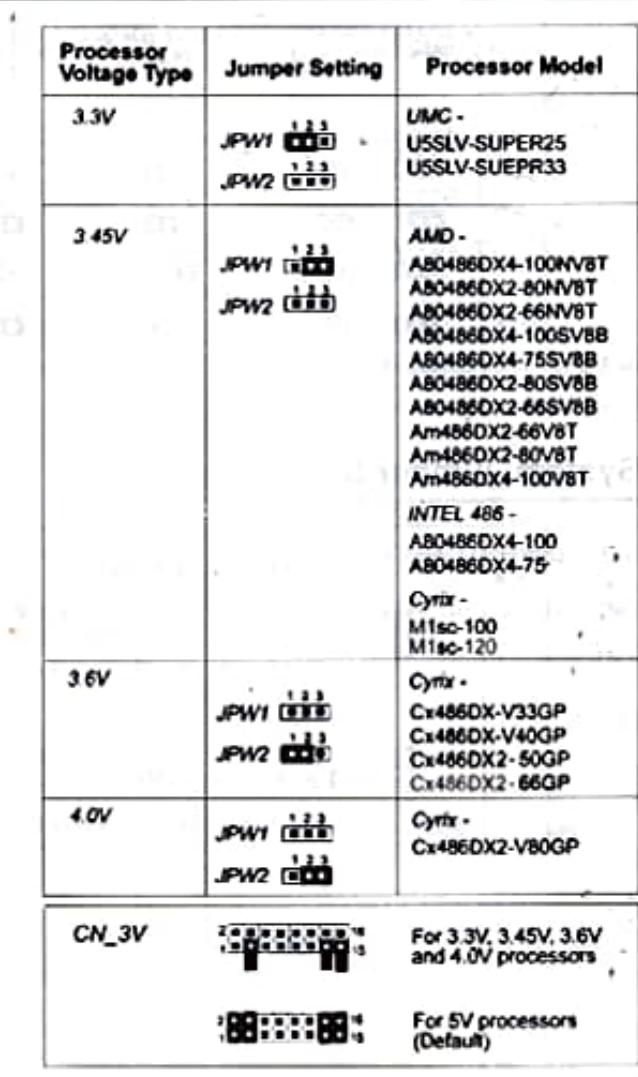

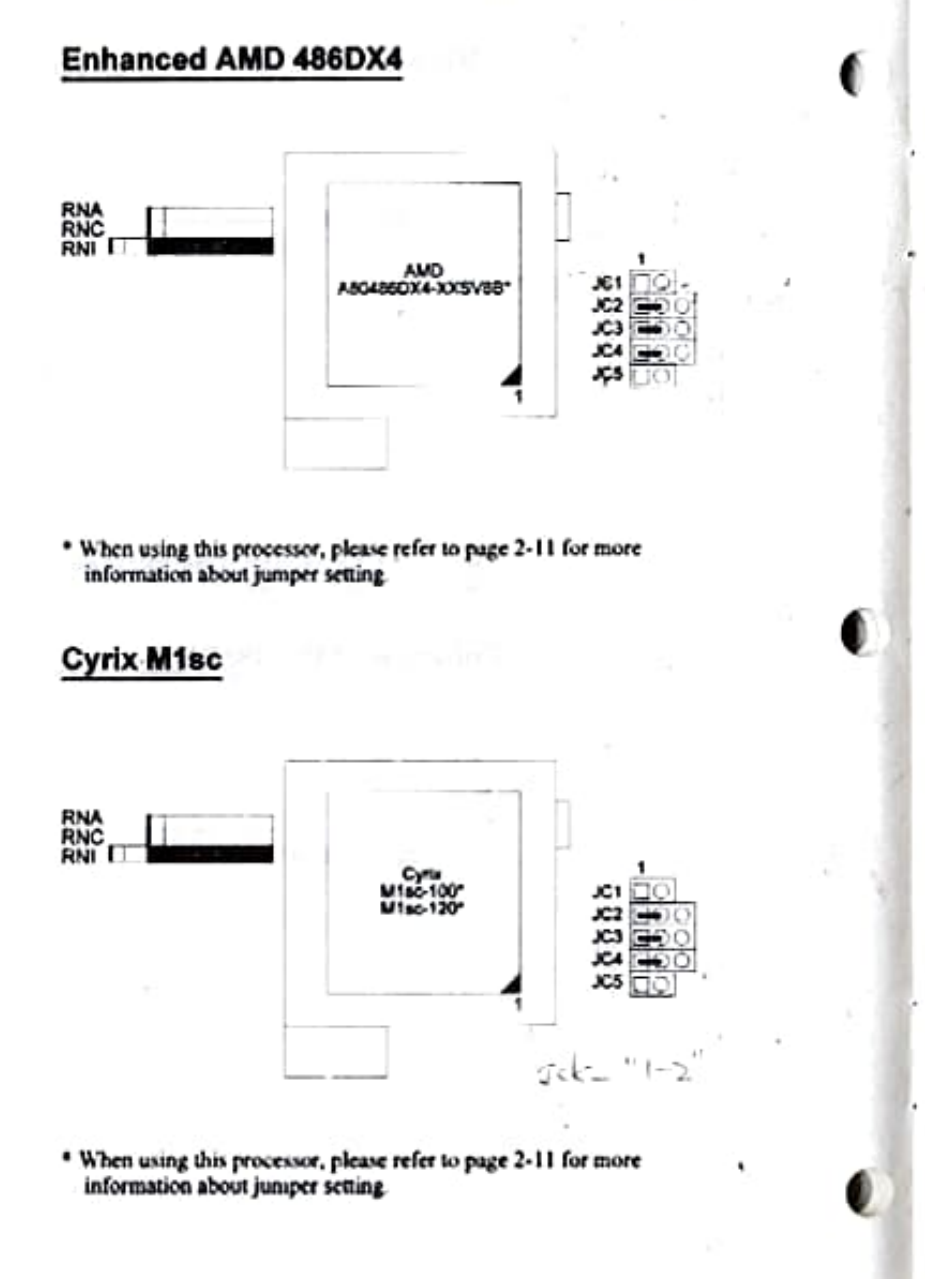

**Mainboard Settings** 

C

 $\pm$  2

C

 $\ddot{\phantom{1}}$ 

 $2 - 11$ 

486-PIO-2

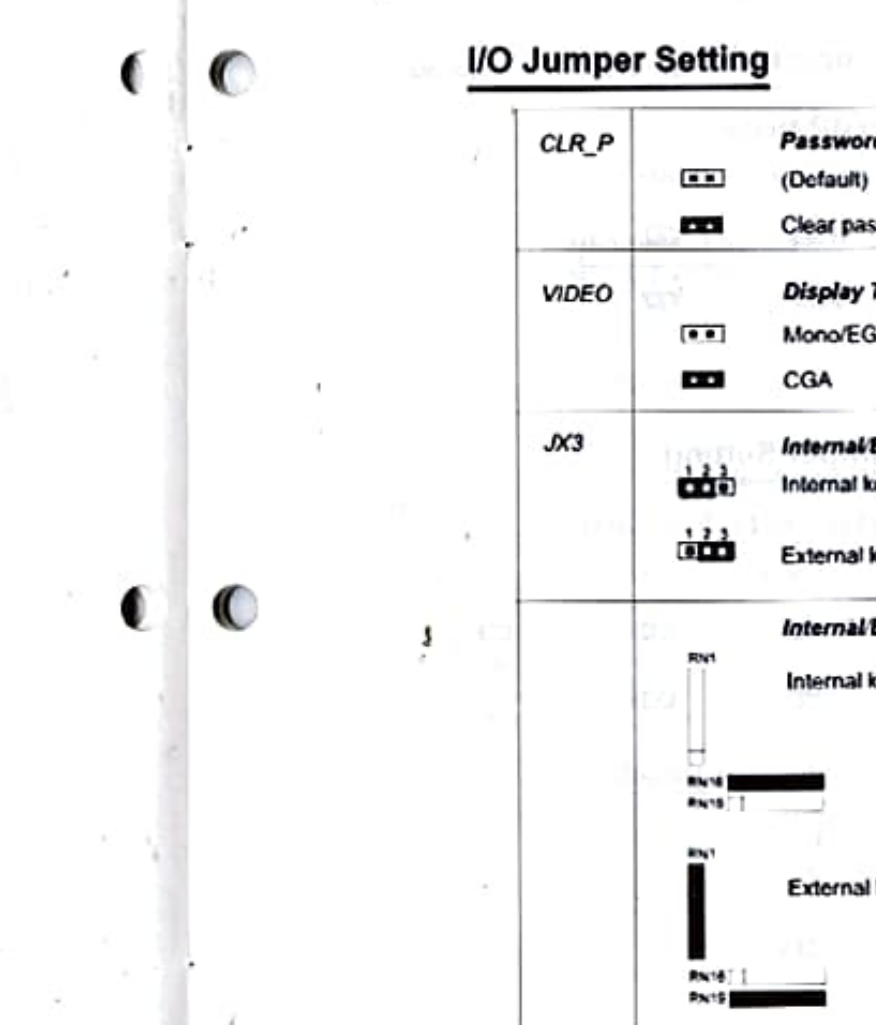

## **Processor Clock Jumper Setting**

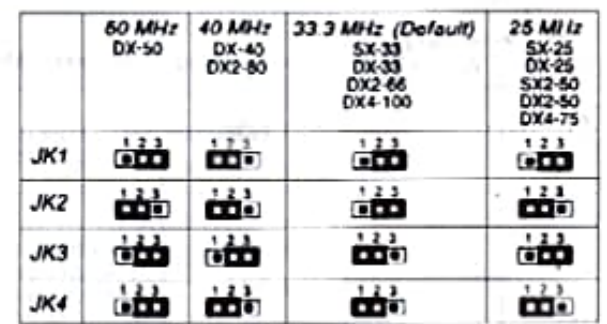

### **System Jumper Setting**

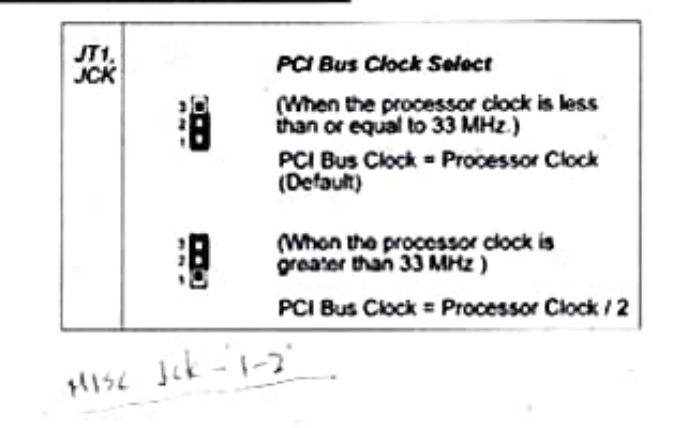

**Password Clear Select** Clear password Display Type Select Mono/EGA/VGA (Default) Internal/External Keyboard Select Internal keyboard controller (Default) External keyboard controller Internal External Keyboard Select Internal keyboard controller (Default) External keyboard controller ٠  $\sim$ 

**Mainboard Settings** 

C

# **DMA Channel Jumper Setting**

### NS87332 ECP Mode

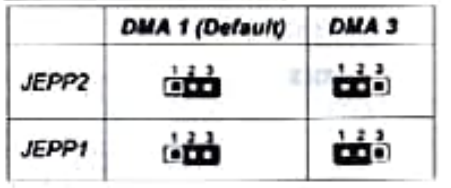

# **Printer Port Jumper Setting**

### NS87311/312 Printer Port Direction

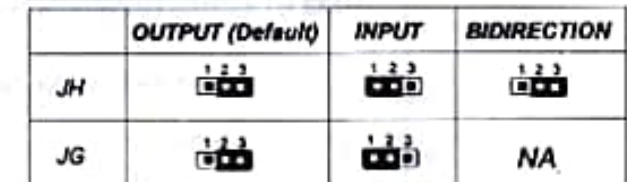

### **NS87332 Printer Port Direction**

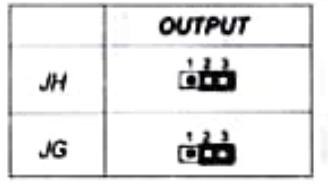

# **Memory Subsystem**

**Chapter 3** 

The 486-PIO-2 is equipped with the memory necessary for running all your applications. Memory comes in the form of DRAM (SIMMs) and cache SRAM. This chapter describes these two kinds of memory and gives instructions on how to install each kind on the mainboard.

### **Memory Locations**

The board layout below shows the locations of the DRAM memory banks and the cache SRAM:

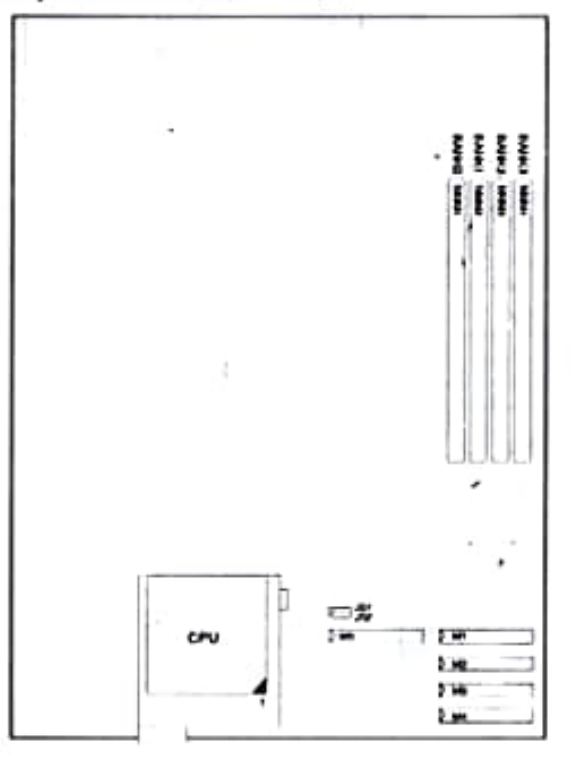

486-PIO-2

# lnstalling DRAM

### **SIMM Banks**

The 486-PI0-2 can accommodate on-board memory from I to 128MB using SIMMs (Single-In-Line Memory Modules). Thè mainboard has four memory banks — Bank 0, 1, 2, 3. Bank 0, 1, 2 and 3 can accept either a 1MB, 4MB, 16MB or 32MB SIMM in each socket.

### **DRAM Configuration**

Memory can be installed in a variety of configurations, as shown in the next table:

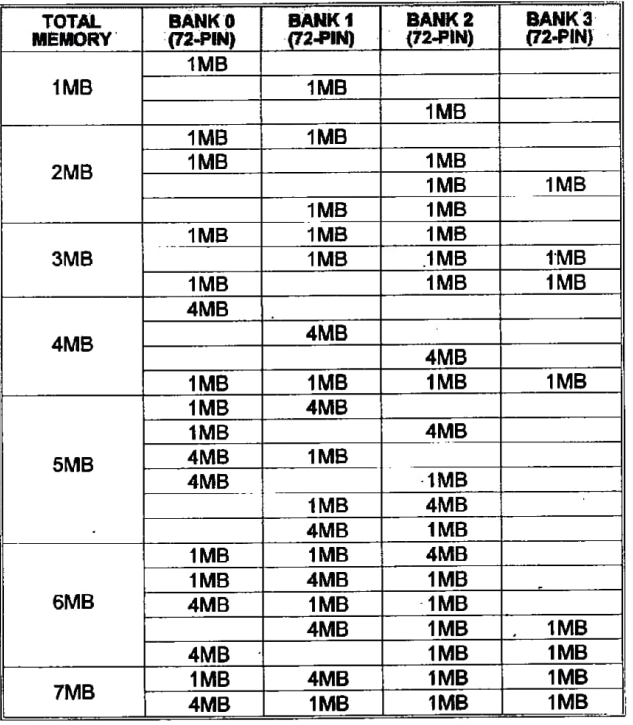

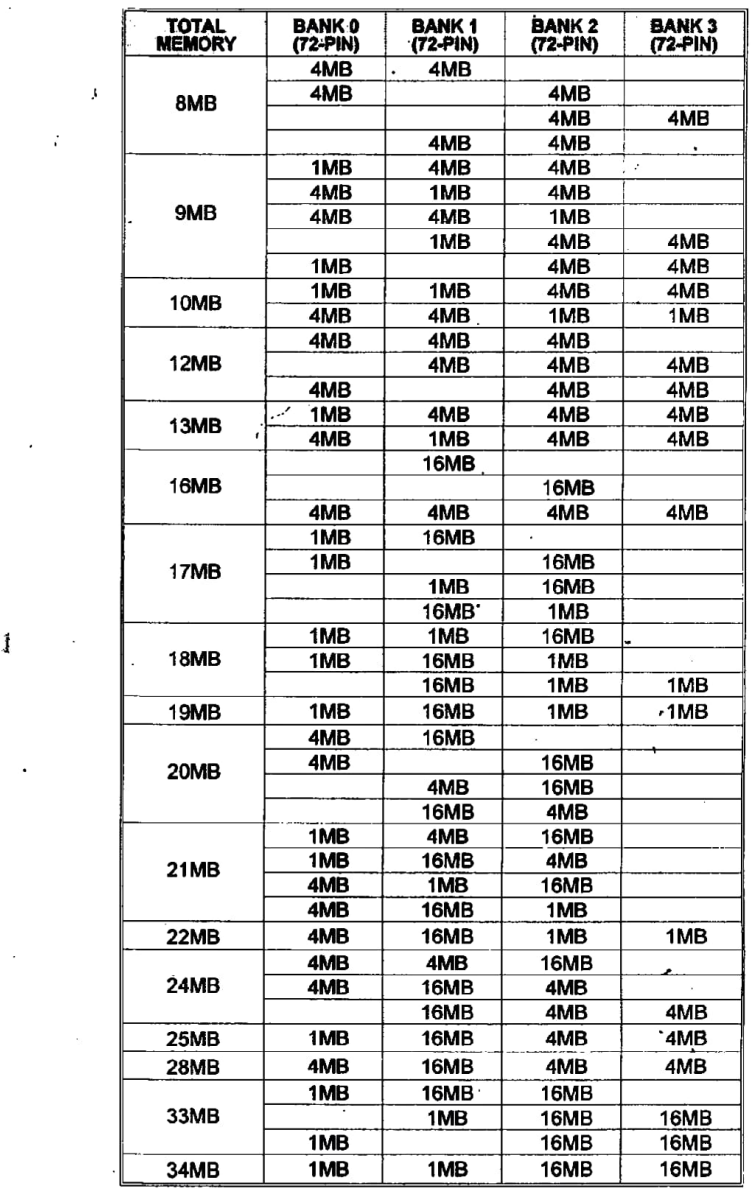

#### 486-PI0-2

**f** 

3 - 3

f.

**f** ((

**C** ((

 $\mathcal{U}$ 

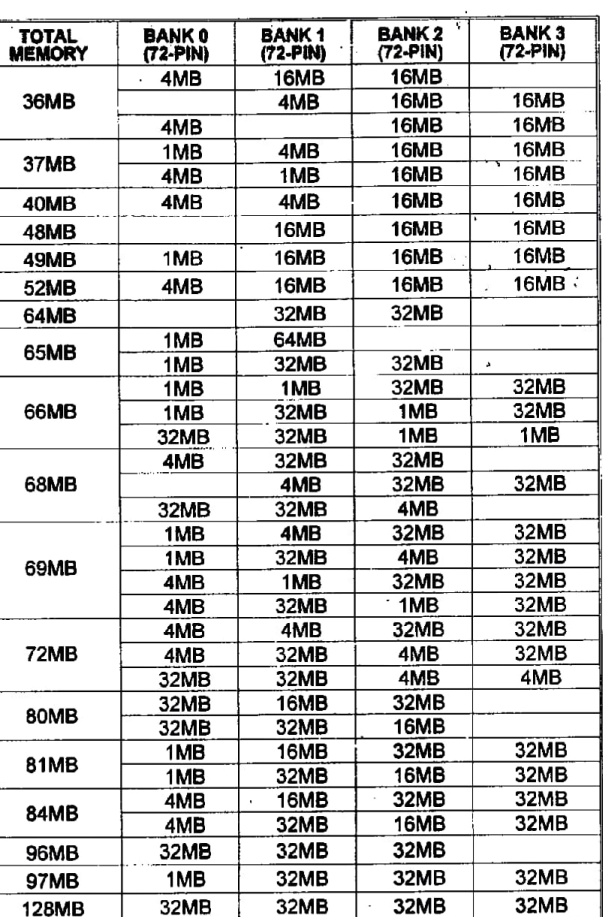

#### $NOTE:$  All banks accept double-RAS SIMM.

**Installation Instructions** 

──**>** NOTE : Always observe static electricity precautions. See "Handling Precautions" at the start of this manual.

1. Locate the SIMM banks on the mainboard.

--··-·------

2. Insert the SIMM edge connector at a 90-degree angle onto the socket.

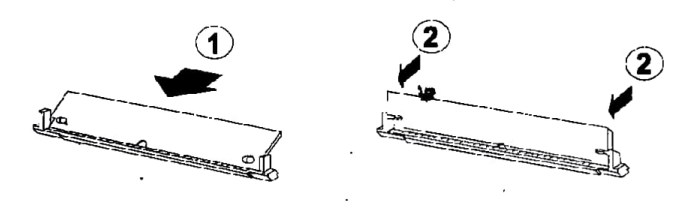

3. Carefully push the SIMM down and back into the socket until the retaining clips of the socket snap, holding the SlMM in place. The holes in the SIMM should match the pins on the socket's retaining clips.

To remove the SIMM/s, pull the retaining latch on both ends of the socket and reverse the procedure above.

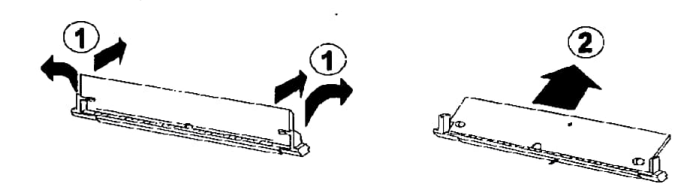

486-PI0-2

 $\mathcal{C}$ 

 $\mathbb{C}$ 

 $\mathbb{C}$ 

6

## **512K Cache SRAM**

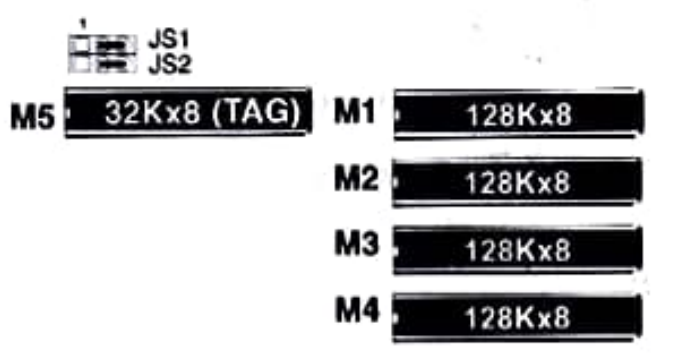

# **Award BIOS Setup**

**Chapter 4** 

The 486-PIO-2 comes with the Award BIOS chip that contains the ROM Setup information of your system. This chip serves as an interface between the processor and the rest of the mainboard's components. This chapter explains the information contained in the Setup program and tells you how to modify the settings according to your system configuration.

## **CMOS Setup Utility**

1

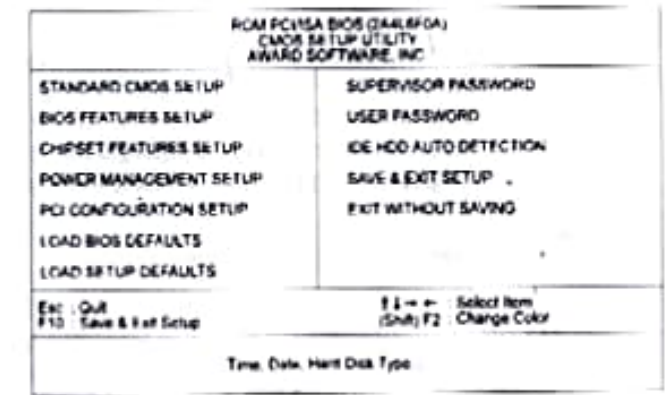

A Setup program, built into the system BIOS, is stored in the CMOS RAM. This Setup utility program allows changes to the mainboard configuration settings. It is executed when the user changes system configuration; user changes system backup battery; or the system detects a configuration error and asks the user to run the Setup program. After power-on RAM testing, the message "Press DEL to enter SETUP." appears. Use the arrow keys to select and press <Enter> to run the selected program.

### PCI IRQ Activated By

We suggest that you set this to its default configuration unless you are a qualified technician.

The options are: Level (Default), Edge

### PCI IDE IRQ Map To

Set **"PCI-AUTO"** to allow the system BIOS to aufomatically detect the add-on PCI IDE card interrupt used by the PCI bard disk drive.

The options are: PCI-AUTO (Default), PCI-SLOTl, PCI-SLOT2, PC1-SLOT3, PCI-SLOT4, ISA

### **CPU to PCI Write Buffer**

When enabled, allows data and address access to the internal buffer of VT82C505 so that the processor can be released from the wait state.

The options are: Enabled (Default), Disabled

#### PCI **Master Write Buffer**

When enabled, allows the PCI write operation by informing the processor of pending data from the PCI device. Processor is released from waiting state by a signal from the master card.

The options are: Enabled (Default), Disabled

#### **PCI Master Prefetch**

When enabled, allows the data and address to be saved in the internal buffer of VT82C505 to reduce master drive access time.

The options are: Enabled (Default), Disabled

#### **PCI Master 1WS Write**

When enabled, allows one more wait state cycle delays when the PCI master drive writes data to DRAM.

The options are: Enabled, Disabled (Default)

 $\begin{array}{c} \begin{array}{c} \end{array} \end{array}$ 

c  $|c|$ 

### interrupt Assignments of PCI Slots

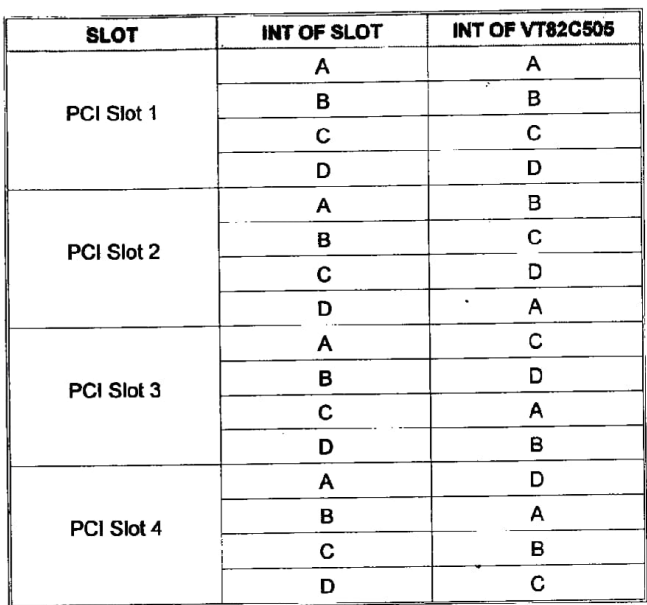

## **Load BIOS Defaults**

BIOS defaults contàin the most appropriatc values of the system parameters that allow minimum system performance. The OEM manufacturer may change the defaults through MODBTN before the binary image bums into the'ROM.

### Load **Setup Defaults**

Selecting this field loads the factory defaults for BIOS and Chipset Features which the system automatically detects.